### **UCSB Gaucho On-Line Data**

#### For more information related to the postponement of Fall 2017 finals, please view the FAQ available on this site: http://info.sa.ucsb.edu /finalspostponement

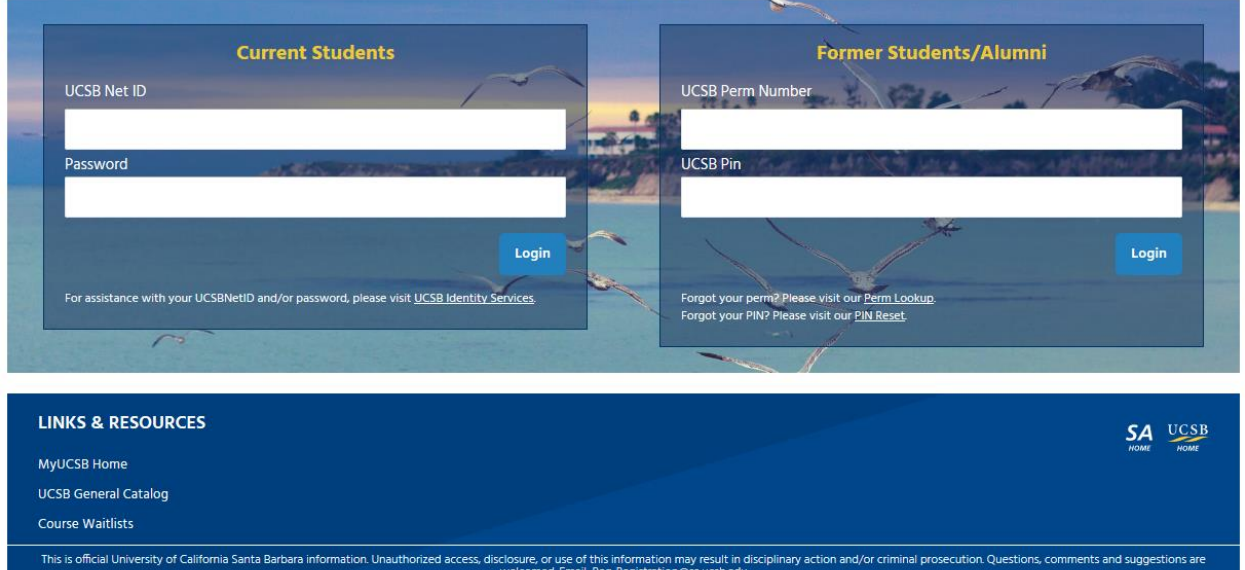

Begin your order by logging into GOLD using your Perm and PIN.

Use the Perm lookup and PIN reset links if needed.

If you have difficulty logging in please contact our office at 805-893-3592.

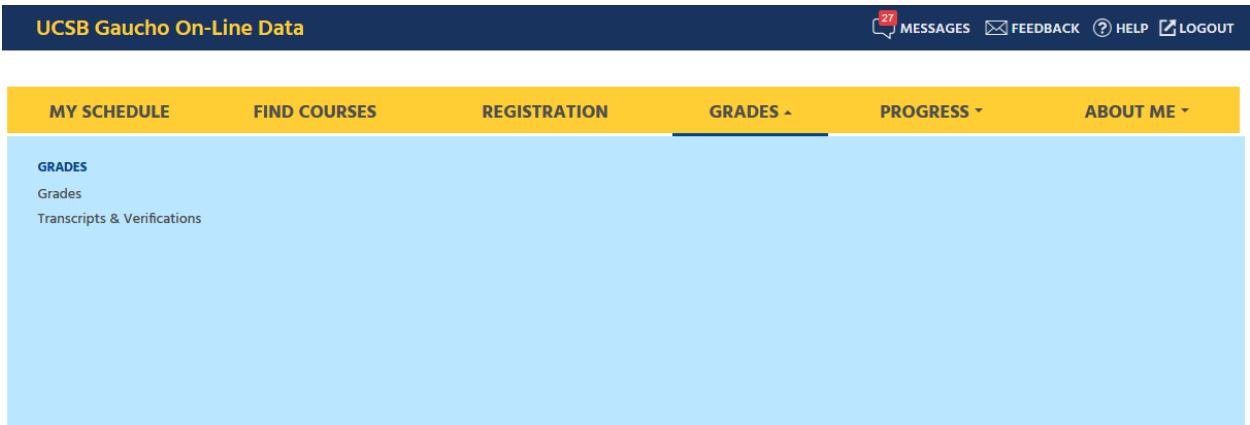

To order a replacement diploma, click on "Grades" at the top of the screen.

Then select "Transcripts & Verifications."

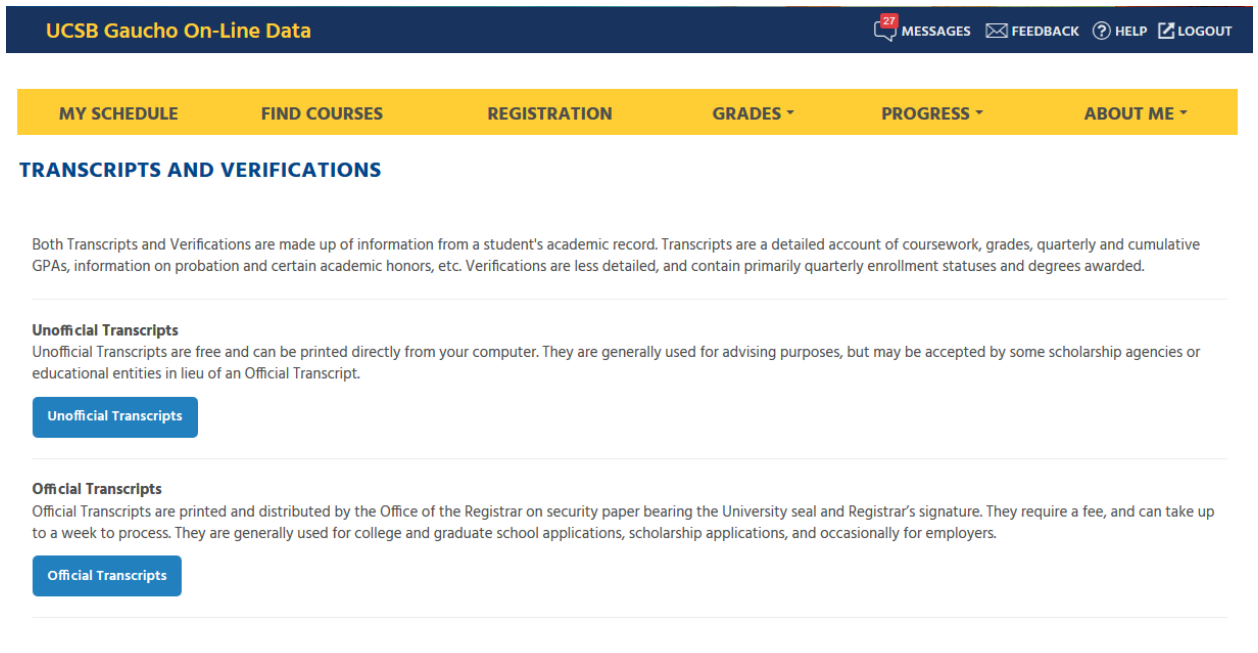

Click on "Official Transcripts."

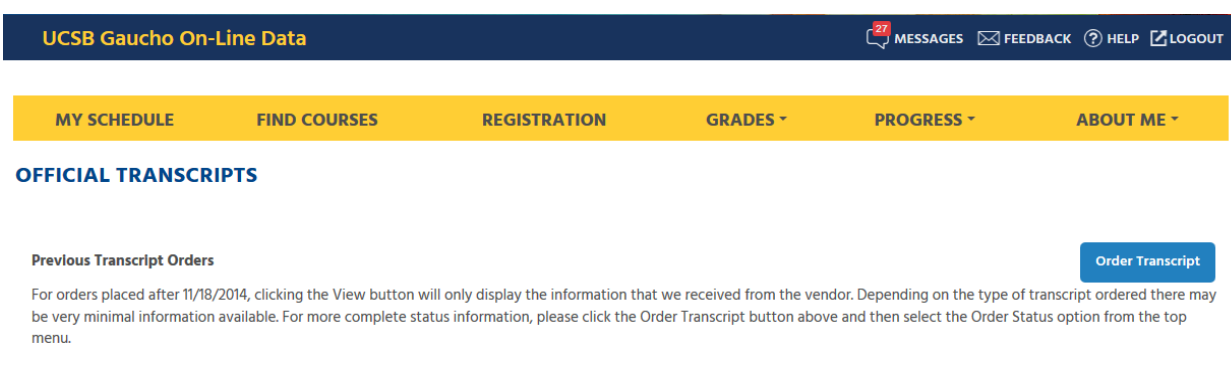

Click on "Order transcript."

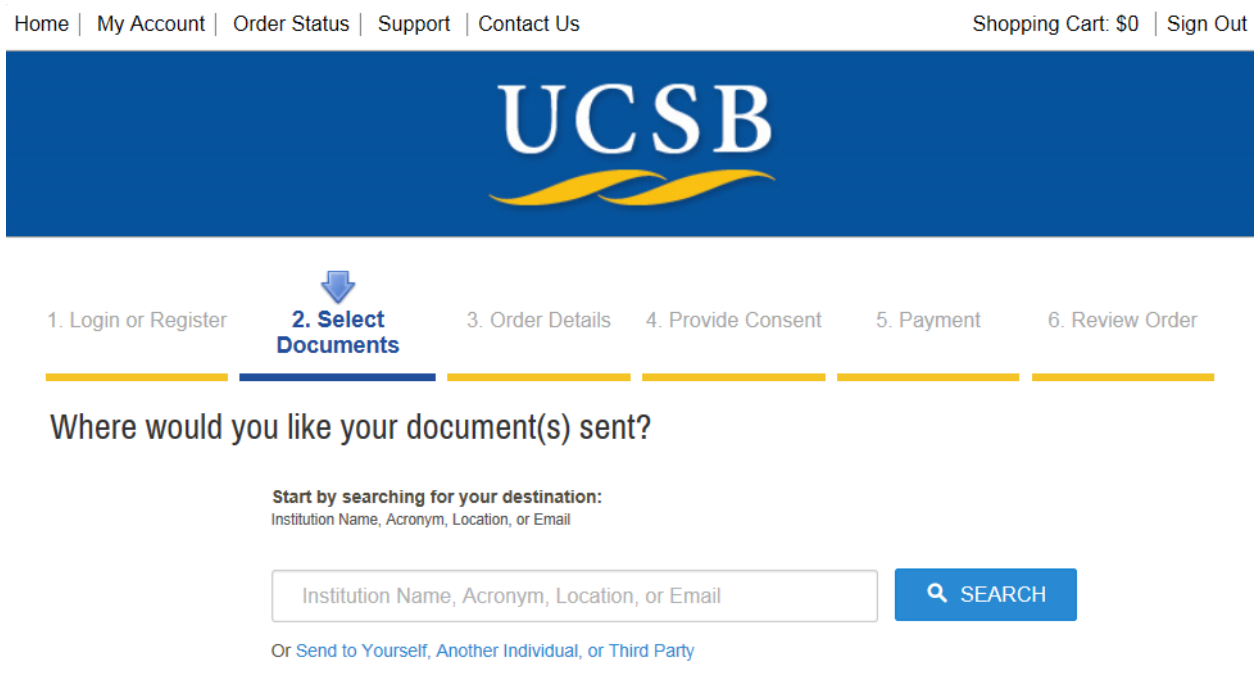

Click on "Send to Yourself"

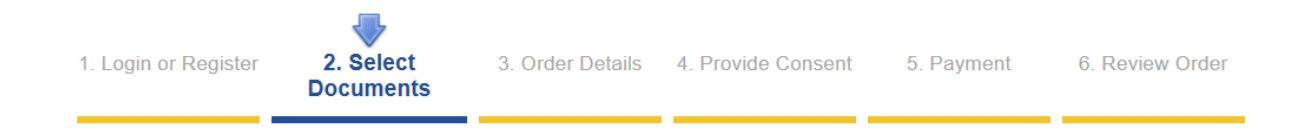

# **Select Product Type**

Ø

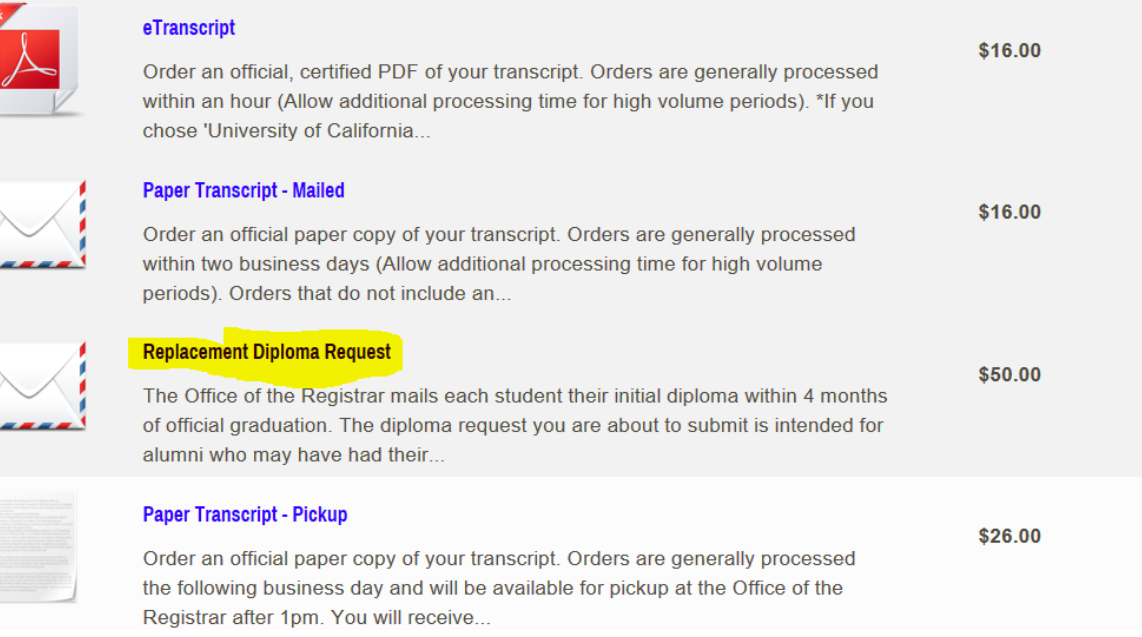

Click "Replacement Diploma Request."

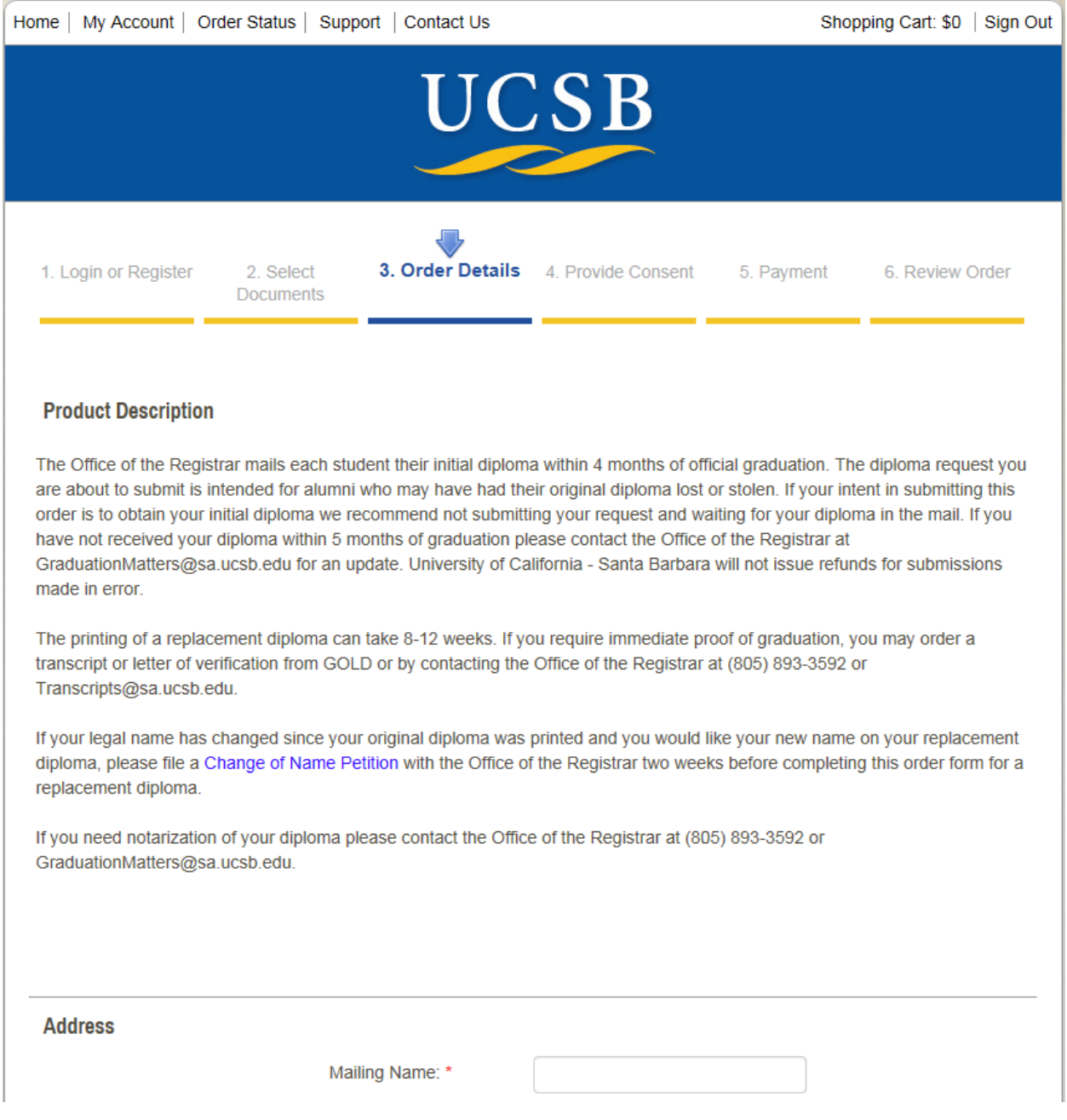

If your legal name has changed and you would like your new name on your replacement diploma, you MUST complete the name change form BEFORE submitting this order form.

Fill out your mailing name and address:

- Mailing name is your name (student name)—who we are sending it to.
- You must enter a valid address.

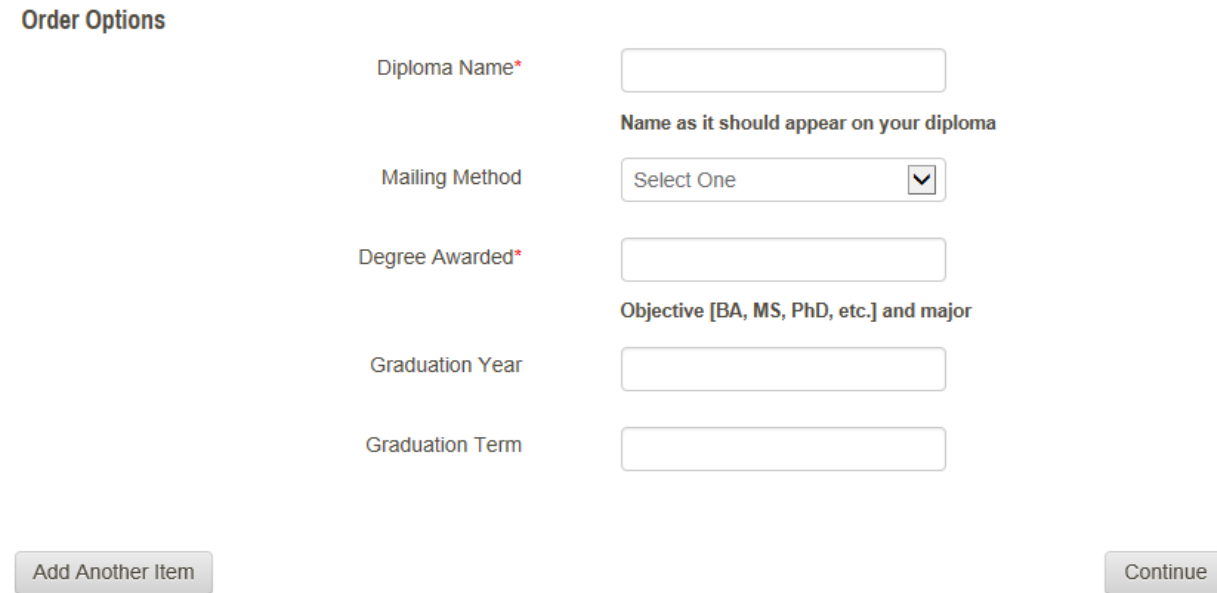

Enter the requested items. "Term" should be the quarter you graduated. We ask for degree (objective and major) in the event that a student earned more than one degree here—we need to know which one you are requesting the replacement diploma for.

You can use the "add another item" if you have multiple degrees and need to order replacement for all of your degrees.

"Diploma Name" and "Degree Awarded" are required.

"Standard" fee is \$50.00; with an additional \$25.00 if domestic certified mailing or international mailing is requested.

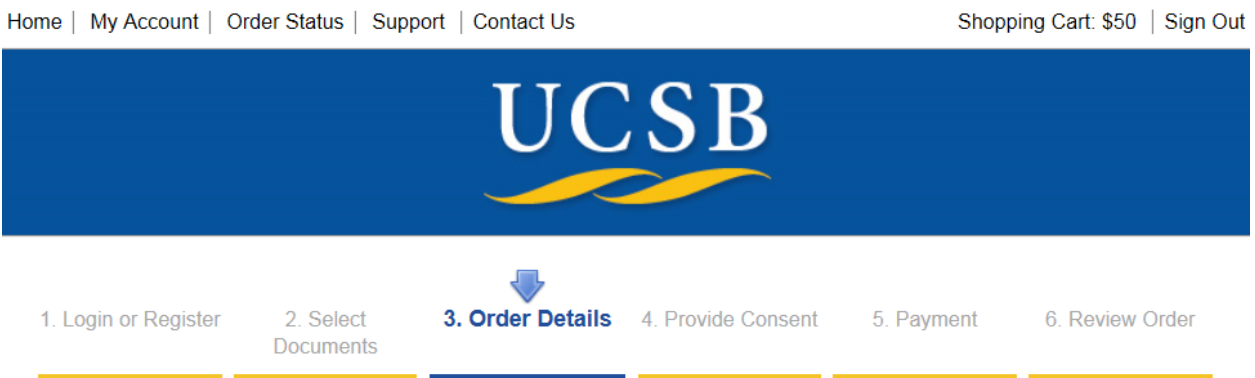

Your Shopping Cart Contents

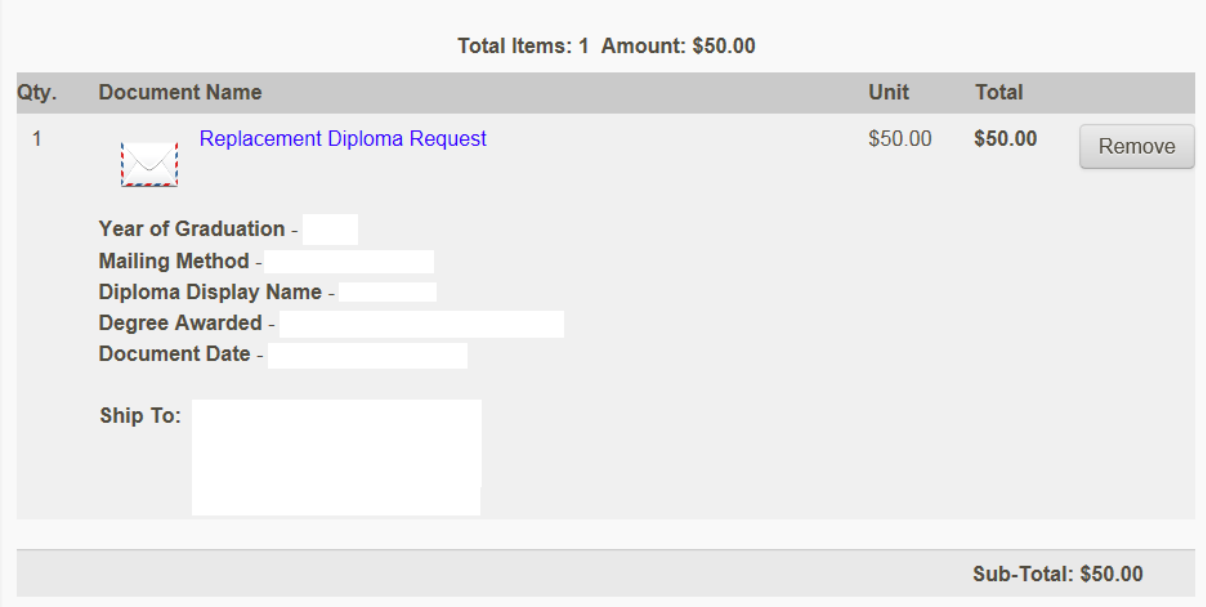

Click "checkout" to pay.

## 12/18/2017

Next

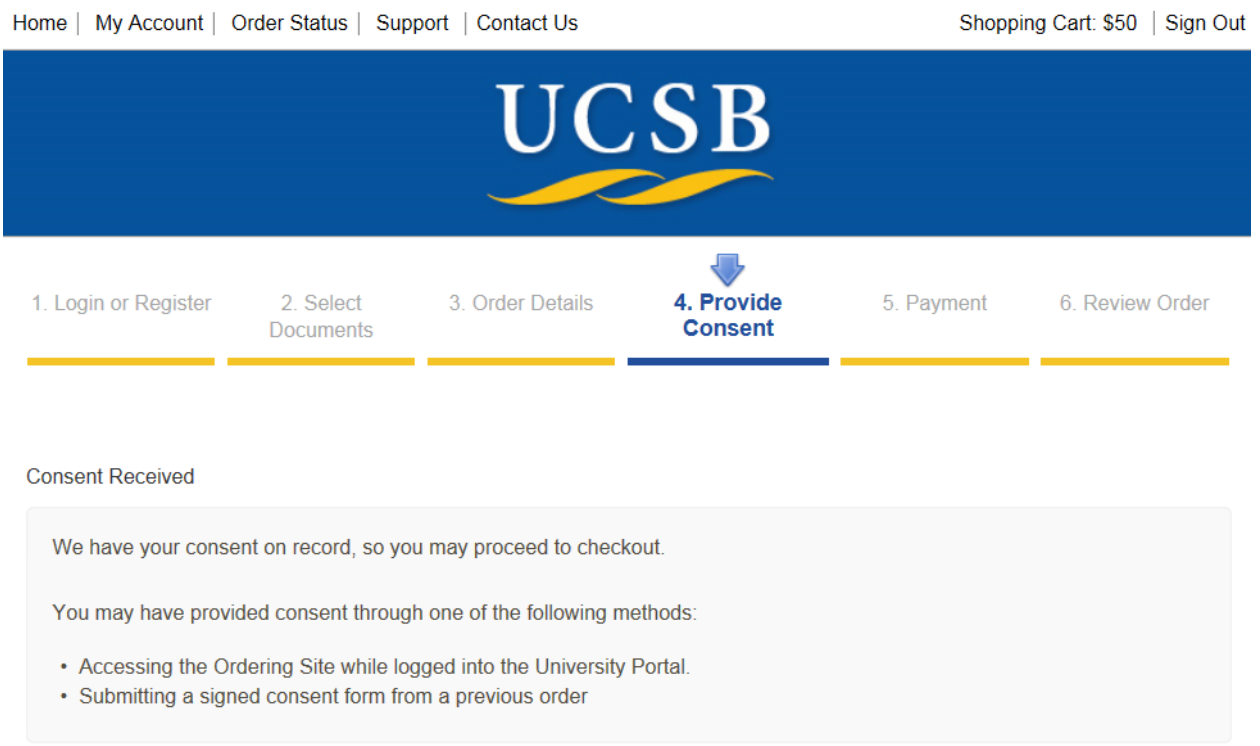

You have provided consent by logging in and authenticating your identity through GOLD.

## 12/18/2017

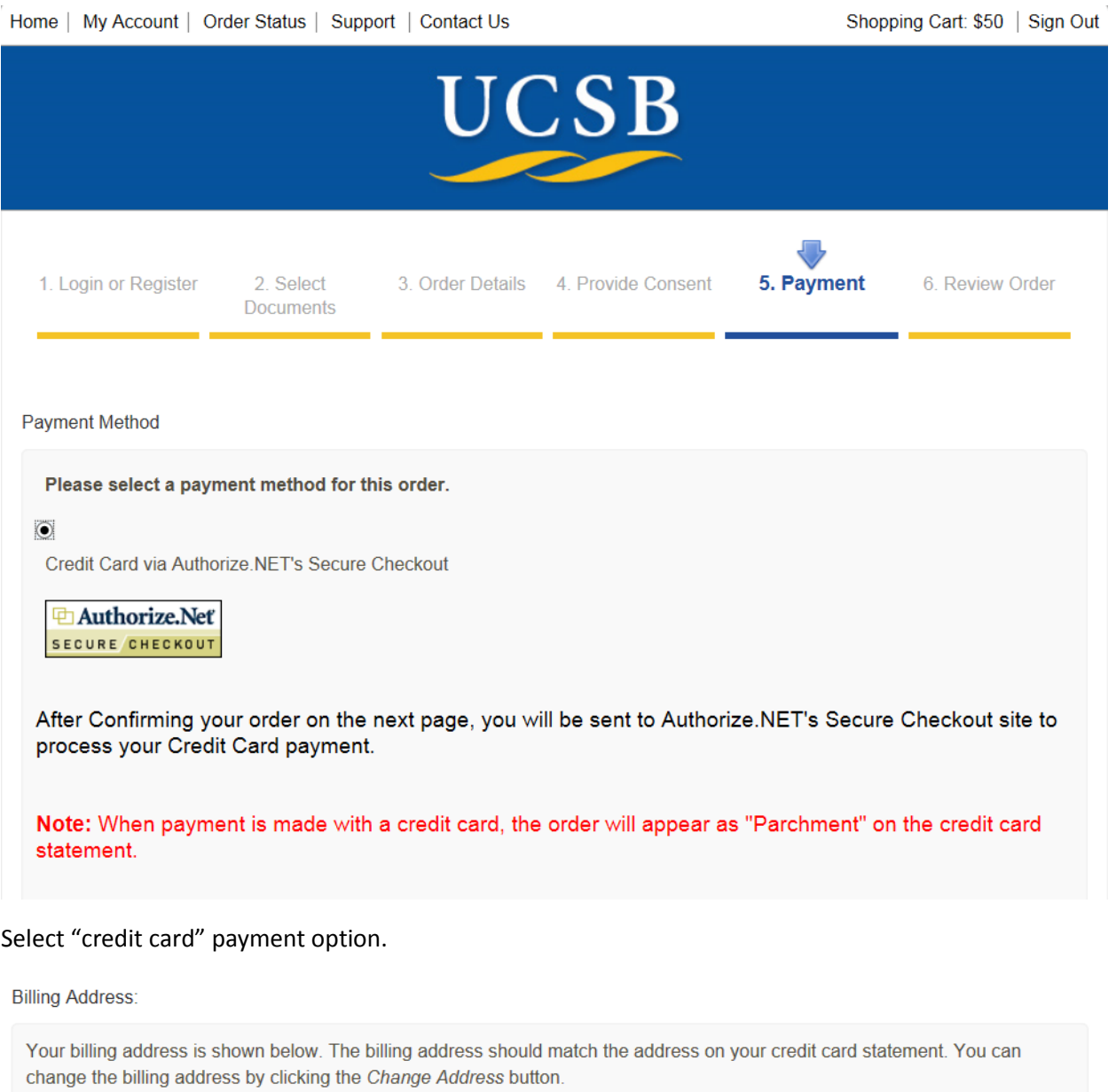

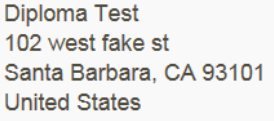

**Change Billing Address** 

Back

Next

Confirm that your billing address is correct and update if needed.

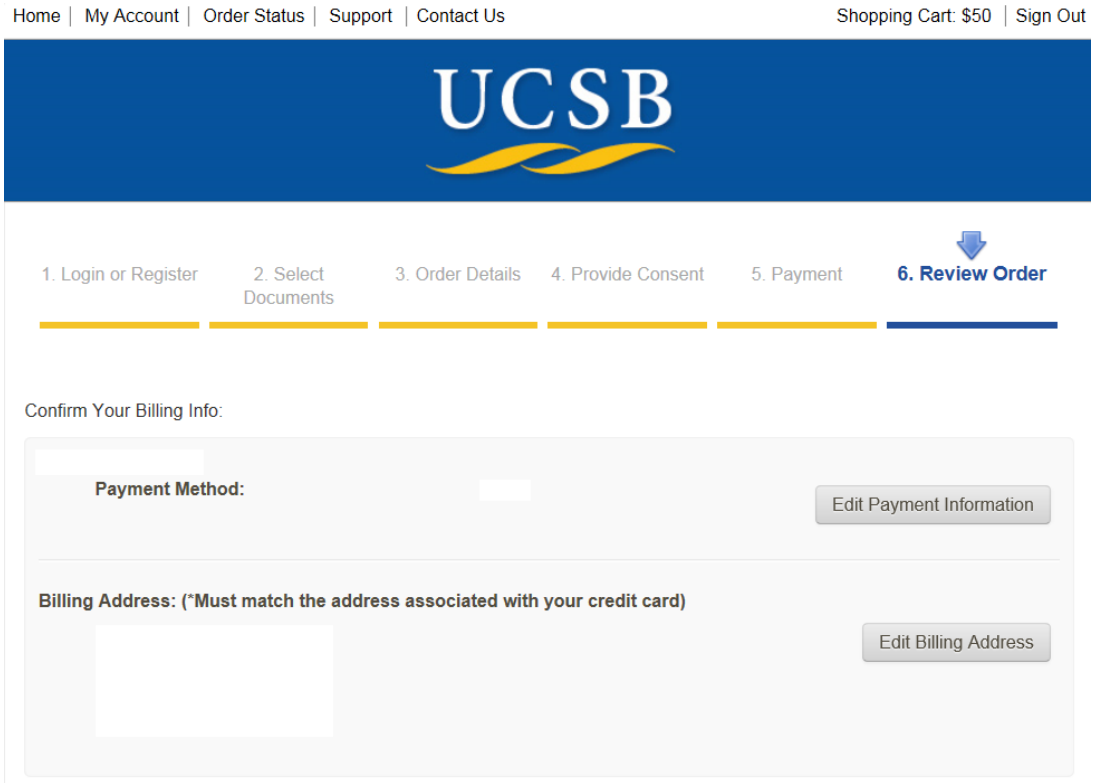

Confirm Your Document Request:

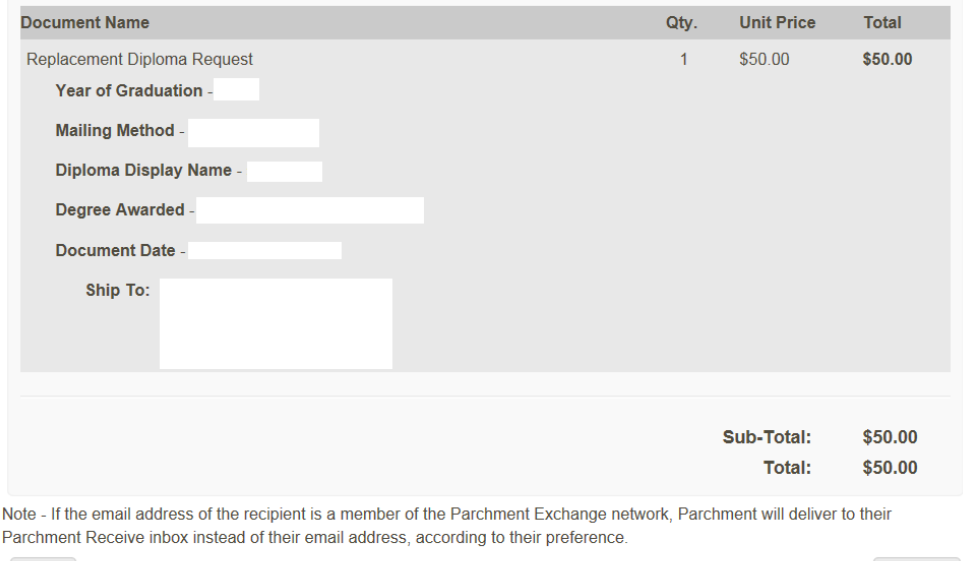

Back Confirm

Please review and confirm your order before submitting. Click "confirm" to continue.

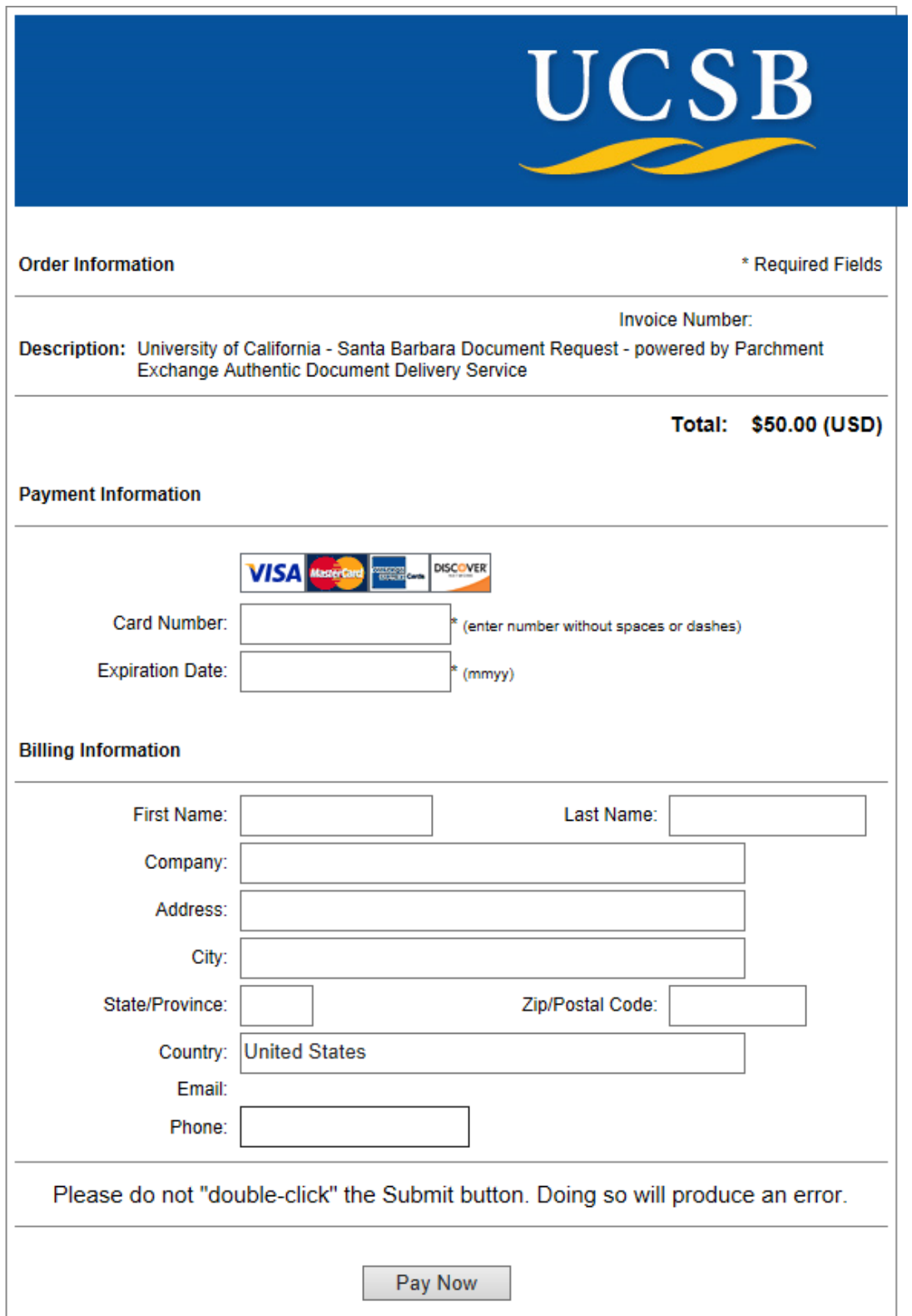

Enter your credit card information. Your billing address will appear here. Click "pay now" to complete your order.